# Expressway SSL暗号設定のカスタマイズ

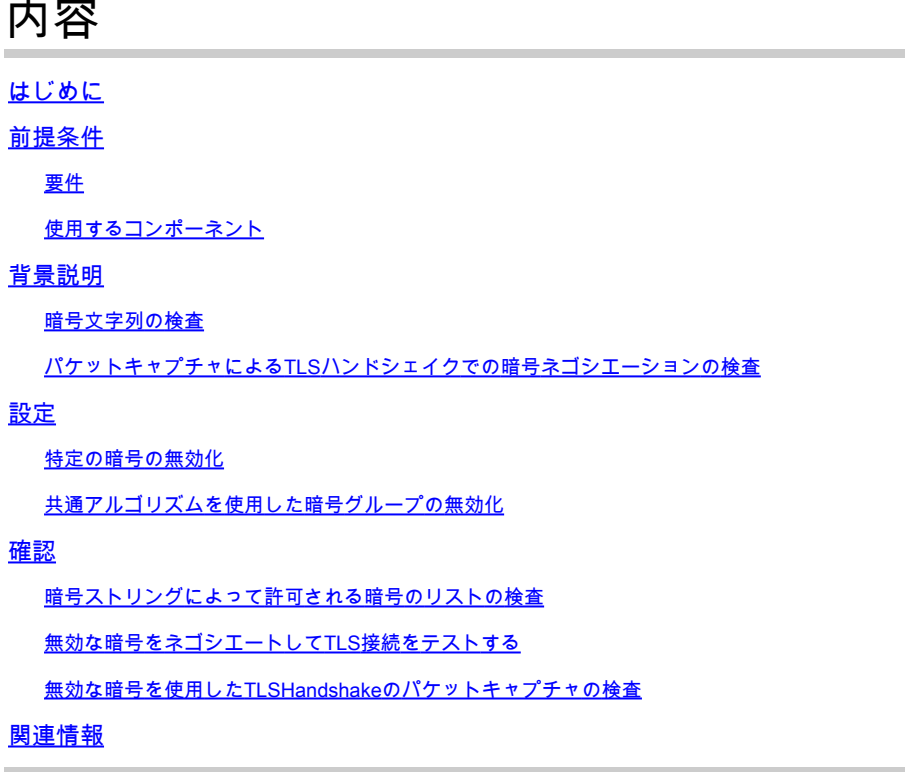

### はじめに

このドキュメントでは、Expresswayで事前設定された暗号文字列をカスタマイズする手順につい て説明します。

### 前提条件

#### 要件

次の項目に関する知識が推奨されます。

- Cisco ExpresswayまたはCisco VCS
- TLSプロトコル。

#### 使用するコンポーネント

このドキュメントの情報は、次のソフトウェアとハードウェアのバージョンに基づいています。

• Cisco ExpresswayバージョンX15.0.2

このドキュメントの情報は、特定のラボ環境にあるデバイスに基づいて作成されました。このド キュメントで使用するすべてのデバイスは、クリアな(デフォルト)設定で作業を開始していま す。本稼働中のネットワークでは、各コマンドによって起こる可能性がある影響を十分確認して

ください。

### 背景説明

Expresswayのデフォルト設定には設定済みの暗号文字列が含まれており、これは互換性を保つた めに、一部の企業セキュリティポリシーでは脆弱と見なされる可能性のある一部の暗号をサポー トできるようにします。各環境の特定のポリシーに合わせて調整するために、暗号ストリングを カスタマイズできます。

Expresswayでは、次の各プロトコルに対して独立した暗号文字列を設定できます。

- HTTPS
- [LDAP]
- 逆プロキシ
- SIP
- SMTP
- TMSプロビジョニング
- UCサーバの検出
- XMPP

暗号文字列は、『[OpenSSL Ciphersのマニュアルページ』](https://www.openssl.org/docs/man1.1.1/man1/ciphers.html)に記載されているOpenSSLの形式に従 います。現在のExpresswayバージョンX15.0.2には、デフォルト文字列のEECDH:EDH:HIGH:- AES256+SHA:!MEDIUM:!LOW:!3DES:!MD5:!PSK:!eNULL:!aNULL:!aDHが付属しており、すべて のプロトコルで均等に事前設定されています。Web管理ページのMaintenance > Security > Ciphersで、各プロトコルに割り当てられている暗号文字列を変更して、共通のアルゴリズムを使 用している特定の暗号または暗号のグループを追加または削除できます。

#### 暗号文字列の検査

openssl ciphers -V "<cipher string>"コマンドを使用すると、特定の文字列で許可されているすべ ての暗号を含むリストを出力できます。これは、暗号を視覚的に調べる場合に便利です。次の例 は、デフォルトのExpressway暗号文字列を調べた場合の出力を示しています。

<#root>

 $\sim$  #

**openssl ciphers -V "EECDH:EDH:HIGH:-AES256+SHA:!MEDIUM:!LOW:!3DES:!MD5:!PSK:!eNULL:!aNULL:!aDH"**

0x13,0x02 - TLS\_AES\_256\_GCM\_SHA384 TLSv1.3 Kx=any Au=any Enc=AESGCM(256) Mac=AEAD 0x13,0x03 - TLS\_CHACHA20\_POLY1305\_SHA256 TLSv1.3 Kx=any Au=any Enc=CHACHA20/POLY1305(256) Mac=AEAD 0x13,0x01 - TLS\_AES\_128\_GCM\_SHA256 TLSv1.3 Kx=any Au=any Enc=AESGCM(128) Mac=AEAD 0xC0,0x2C - ECDHE-ECDSA-AES256-GCM-SHA384 TLSv1.2 Kx=ECDH Au=ECDSA Enc=AESGCM(256) Mac=AEAD 0xC0,0x30 - ECDHE-RSA-AES256-GCM-SHA384 TLSv1.2 Kx=ECDH Au=RSA Enc=AESGCM(256) Mac=AEAD 0xCC,0xA9 - ECDHE-ECDSA-CHACHA20-POLY1305 TLSv1.2 Kx=ECDH Au=ECDSA Enc=CHACHA20/POLY1305(256) Mac=AEAD 0xCC,0xA8 - ECDHE-RSA-CHACHA20-POLY1305 TLSv1.2 Kx=ECDH Au=RSA Enc=CHACHA20/POLY1305(256) Mac=AEAD 0xC0,0xAD - ECDHE-ECDSA-AES256-CCM TLSv1.2 Kx=ECDH Au=ECDSA Enc=AESCCM(256) Mac=AEAD 0xC0,0x2B - ECDHE-ECDSA-AES128-GCM-SHA256 TLSv1.2 Kx=ECDH Au=ECDSA Enc=AESGCM(128) Mac=AEAD 0xC0,0x2F - ECDHE-RSA-AES128-GCM-SHA256 TLSv1.2 Kx=ECDH Au=RSA Enc=AESGCM(128) Mac=AEAD 0xC0,0xAC - ECDHE-ECDSA-AES128-CCM TLSv1.2 Kx=ECDH Au=ECDSA Enc=AESCCM(128) Mac=AEAD

0xC0,0x24 - ECDHE-ECDSA-AES256-SHA384 TLSv1.2 Kx=ECDH Au=ECDSA Enc=AES(256) Mac=SHA384 0xC0,0x28 - ECDHE-RSA-AES256-SHA384 TLSv1.2 Kx=ECDH Au=RSA Enc=AES(256) Mac=SHA384 0xC0,0x23 - ECDHE-ECDSA-AES128-SHA256 TLSv1.2 Kx=ECDH Au=ECDSA Enc=AES(128) Mac=SHA256 0xC0,0x27 - ECDHE-RSA-AES128-SHA256 TLSv1.2 Kx=ECDH Au=RSA Enc=AES(128) Mac=SHA256 0xC0,0x09 - ECDHE-ECDSA-AES128-SHA TLSv1 Kx=ECDH Au=ECDSA Enc=AES(128) Mac=SHA1 0xC0,0x13 - ECDHE-RSA-AES128-SHA TLSv1 Kx=ECDH Au=RSA Enc=AES(128) Mac=SHA1 0x00,0xA3 - DHE-DSS-AES256-GCM-SHA384 TLSv1.2 Kx=DH Au=DSS Enc=AESGCM(256) Mac=AEAD 0x00,0x9F - DHE-RSA-AES256-GCM-SHA384 TLSv1.2 Kx=DH Au=RSA Enc=AESGCM(256) Mac=AEAD 0xCC,0xAA - DHE-RSA-CHACHA20-POLY1305 TLSv1.2 Kx=DH Au=RSA Enc=CHACHA20/POLY1305(256) Mac=AEAD 0xC0,0x9F - DHE-RSA-AES256-CCM TLSv1.2 Kx=DH Au=RSA Enc=AESCCM(256) Mac=AEAD 0x00,0xA2 - DHE-DSS-AES128-GCM-SHA256 TLSv1.2 Kx=DH Au=DSS Enc=AESGCM(128) Mac=AEAD 0x00,0x9E - DHE-RSA-AES128-GCM-SHA256 TLSv1.2 Kx=DH Au=RSA Enc=AESGCM(128) Mac=AEAD 0xC0,0x9E - DHE-RSA-AES128-CCM TLSv1.2 Kx=DH Au=RSA Enc=AESCCM(128) Mac=AEAD 0x00,0x6B - DHE-RSA-AES256-SHA256 TLSv1.2 Kx=DH Au=RSA Enc=AES(256) Mac=SHA256 0x00,0x6A - DHE-DSS-AES256-SHA256 TLSv1.2 Kx=DH Au=DSS Enc=AES(256) Mac=SHA256 0x00,0x67 - DHE-RSA-AES128-SHA256 TLSv1.2 Kx=DH Au=RSA Enc=AES(128) Mac=SHA256 0x00,0x40 - DHE-DSS-AES128-SHA256 TLSv1.2 Kx=DH Au=DSS Enc=AES(128) Mac=SHA256 0x00,0x33 - DHE-RSA-AES128-SHA SSLv3 Kx=DH Au=RSA Enc=AES(128) Mac=SHA1 0x00,0x32 - DHE-DSS-AES128-SHA SSLv3 Kx=DH Au=DSS Enc=AES(128) Mac=SHA1 0x00,0x9D - AES256-GCM-SHA384 TLSv1.2 Kx=RSA Au=RSA Enc=AESGCM(256) Mac=AEAD 0xC0,0x9D - AES256-CCM TLSv1.2 Kx=RSA Au=RSA Enc=AESCCM(256) Mac=AEAD 0x00,0x9C - AES128-GCM-SHA256 TLSv1.2 Kx=RSA Au=RSA Enc=AESGCM(128) Mac=AEAD 0xC0,0x9C - AES128-CCM TLSv1.2 Kx=RSA Au=RSA Enc=AESCCM(128) Mac=AEAD 0x00,0x3D - AES256-SHA256 TLSv1.2 Kx=RSA Au=RSA Enc=AES(256) Mac=SHA256 0x00,0x3C - AES128-SHA256 TLSv1.2 Kx=RSA Au=RSA Enc=AES(128) Mac=SHA256 0x00,0x2F - AES128-SHA SSLv3 Kx=RSA Au=RSA Enc=AES(128) Mac=SHA1  $~\sim~#~$ 

パケットキャプチャによるTLSハンドシェイクでの暗号ネゴシエーションの検査

パケットキャプチャでTLSネゴシエーションをキャプチャすることにより、Wiresharkを使用して 暗号ネゴシエーションの詳細を検査できます。

TLSハンドシェイクプロセスには、クライアントデバイスによって送信されたClientHelloパケッ トが含まれ、接続プロトコルに対して設定された暗号文字列に従って、サポートする暗号のリス トが提供されます。サーバはリストを確認し、リストを自身の許可された暗号のリスト(自身の 暗号ストリングで決定)と比較して、両方のシステムがサポートする、暗号化されたセッション に使用する暗号を選択します。次に、選択された暗号を示すServerHelloパケットで応答します。 TLS 1.2と1.3のハンドシェイクダイアログには重要な違いがありますが、暗号ネゴシエーション のメカニズムでは、両方のバージョンで同じ原理を使用しています。

次に、Wiresharkで表示される、Webブラウザとポート443上のExpressway間のTLS 1.3暗号ネゴ シエーションの例を示します。

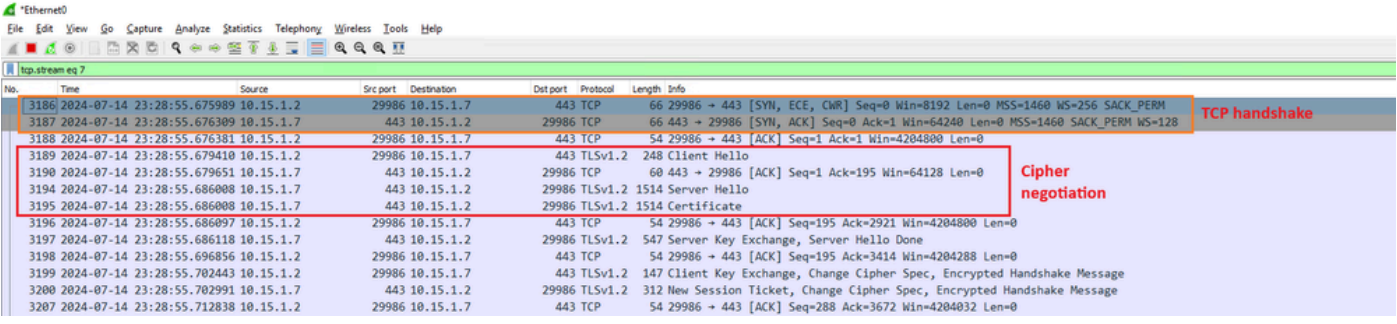

#### 最初に、ブラウザはサポートする暗号のリストを含むClientHelloパケットを送信します。

| eth0_diagnostic_logging_tcpdump00_exp-c1_2024-07-15_03_54_39.pcap                               |                                               |                                                          |                                                                            |                   |             |             |  |                                        |  |  |
|-------------------------------------------------------------------------------------------------|-----------------------------------------------|----------------------------------------------------------|----------------------------------------------------------------------------|-------------------|-------------|-------------|--|----------------------------------------|--|--|
| Edit View Go Capture Analyze Statistics Telephony Wireless Tools Help<br>File                   |                                               |                                                          |                                                                            |                   |             |             |  |                                        |  |  |
| ◼◿◙▮◲◚◘९⇔⇔≊क≬ੂ ≣◎◎◎耶                                                                            |                                               |                                                          |                                                                            |                   |             |             |  |                                        |  |  |
| tcp.stream eq 7                                                                                 |                                               |                                                          |                                                                            |                   |             |             |  |                                        |  |  |
| No.                                                                                             | Time                                          | Source                                                   | Src port Destination                                                       | Dst port Protocol |             | Length Info |  |                                        |  |  |
|                                                                                                 | 270 2024-07-14 21:54:39.347430 10.15.1.2      |                                                          | 26105 10.15.1.7                                                            |                   | 443 TCP     |             |  | 66 26105 $\rightarrow$ 443 [SYN, ECI   |  |  |
|                                                                                                 | 271 2024-07-14 21:54:39.347496 10.15.1.7      |                                                          | 443 10.15.1.2                                                              | 26105 TCP         |             |             |  | 66 443 + 26105 [SYN, ACI               |  |  |
|                                                                                                 | 272 2024-07-14 21:54:39.347736 10.15.1.2      |                                                          | 26105 10.15.1.7                                                            |                   | 443 TCP     |             |  | 60 26105 $\rightarrow$ 443 [ACK] Sec   |  |  |
|                                                                                                 | 273 2024-07-14 21:54:39.348471 10.15.1.2      |                                                          | 26105 10.15.1.7                                                            |                   | 443 TCP     |             |  | 1514 26105 $\rightarrow$ 443 [ACK] Sec |  |  |
|                                                                                                 | 274 2024-07-14 21:54:39.348508 10.15.1.7      |                                                          | 443 10.15.1.2                                                              | 26105 TCP         |             |             |  | 54 443 $\rightarrow$ 26105 [ACK] Sec   |  |  |
|                                                                                                 | 275 2024-07-14 21:54:39.348533 10.15.1.2      |                                                          | 26105 10.15.1.7                                                            |                   | 443 TLSv1.3 |             |  | 724 Client Hello                       |  |  |
|                                                                                                 | 276 2024-07-14 21:54:39.348544 10.15.1.7      |                                                          | 443 10.15.1.2                                                              | 26105 TCP         |             |             |  | 54 443 + 26105 [ACK] Sec               |  |  |
| €                                                                                               |                                               |                                                          |                                                                            |                   |             |             |  |                                        |  |  |
|                                                                                                 |                                               |                                                          | > Frame 275: 724 bytes on wire (5792 bits), 724 bytes captured (5792 bits) |                   |             |             |  |                                        |  |  |
| Ethernet II, Src: WMware_b3:fe:d6 (00:50:56:b3:fe:d6), Dst: WMware_b3:5c:7a (00:50:56:b3:5c:7a) |                                               |                                                          |                                                                            |                   |             |             |  |                                        |  |  |
| > Internet Protocol Version 4, Src: 10.15.1.2, Dst: 10.15.1.7                                   |                                               |                                                          |                                                                            |                   |             |             |  |                                        |  |  |
| > Transmission Control Protocol, Src Port: 26105, Dst Port: 443, Seq: 1461, Ack: 1, Len: 670    |                                               |                                                          |                                                                            |                   |             |             |  |                                        |  |  |
| [2 Reassembled TCP Segments (2130 bytes): #273(1460), #275(670)]<br>$\geq$                      |                                               |                                                          |                                                                            |                   |             |             |  |                                        |  |  |
|                                                                                                 | v Transport Layer Security                    |                                                          |                                                                            |                   |             |             |  |                                        |  |  |
|                                                                                                 |                                               | v TLSv1.3 Record Layer: Handshake Protocol: Client Hello |                                                                            |                   |             |             |  |                                        |  |  |
|                                                                                                 | Content Type: Handshake (22)                  |                                                          |                                                                            |                   |             |             |  |                                        |  |  |
| Version: TLS 1.0 (0x0301)                                                                       |                                               |                                                          |                                                                            |                   |             |             |  |                                        |  |  |
| Length: 2125                                                                                    |                                               |                                                          |                                                                            |                   |             |             |  |                                        |  |  |
| Y Handshake Protocol: Client Hello                                                              |                                               |                                                          |                                                                            |                   |             |             |  |                                        |  |  |
| Handshake Type: Client Hello (1)                                                                |                                               |                                                          |                                                                            |                   |             |             |  |                                        |  |  |
| Length: 2121                                                                                    |                                               |                                                          |                                                                            |                   |             |             |  |                                        |  |  |
| Version: TLS 1.2 (0x0303)                                                                       |                                               |                                                          |                                                                            |                   |             |             |  |                                        |  |  |
| Random: 7a61ba6edc3ff95c4b0672c7f1de5bf4542ced1f5eaa9147bef1cf2e54d83a50                        |                                               |                                                          |                                                                            |                   |             |             |  |                                        |  |  |
| Session ID Length: 32                                                                           |                                               |                                                          |                                                                            |                   |             |             |  |                                        |  |  |
| Session ID: 98d41a8d7708e9b535baf26310bfea50fd668e69934585b95723670c44ae79f5                    |                                               |                                                          |                                                                            |                   |             |             |  |                                        |  |  |
| Cipher Suites Length: 32                                                                        |                                               |                                                          |                                                                            |                   |             |             |  |                                        |  |  |
|                                                                                                 | $\vee$ Cipher Suites (16 suites)              |                                                          |                                                                            |                   |             |             |  |                                        |  |  |
|                                                                                                 |                                               | Cipher Suite: Reserved (GREASE) (Øxeaea)                 |                                                                            |                   |             |             |  |                                        |  |  |
|                                                                                                 |                                               | Cipher Suite: TLS AES 128 GCM SHA256 (0x1301)            |                                                                            |                   |             |             |  |                                        |  |  |
|                                                                                                 | Cipher Suite: TLS AES 256 GCM SHA384 (0x1302) |                                                          |                                                                            |                   |             |             |  |                                        |  |  |
| Cipher Suite: TLS_CHACHA20_POLY1305_SHA256 (0x1303)                                             |                                               |                                                          |                                                                            |                   |             |             |  |                                        |  |  |
|                                                                                                 |                                               |                                                          | Cipher Suite: TLS_ECDHE_ECDSA_WITH_AES_128_GCM_SHA256 (0xc02b)             |                   |             |             |  |                                        |  |  |
|                                                                                                 |                                               |                                                          | Cipher Suite: TLS_ECDHE_RSA_WITH_AES_128_GCM_SHA256 (0xc02f)               |                   |             |             |  |                                        |  |  |
|                                                                                                 |                                               |                                                          | Cipher Suite: TLS ECDHE ECDSA WITH AES 256 GCM SHA384 (0xc02c)             |                   |             |             |  |                                        |  |  |
|                                                                                                 |                                               |                                                          | Cipher Suite: TLS ECDHE RSA WITH AES 256 GCM SHA384 (0xc030)               |                   |             |             |  |                                        |  |  |
|                                                                                                 |                                               |                                                          | Cipher Suite: TLS_ECDHE_ECDSA_WITH_CHACHA20_POLY1305_SHA256 (0xcca9)       |                   |             |             |  |                                        |  |  |
|                                                                                                 |                                               |                                                          | Cipher Suite: TLS_ECDHE_RSA_WITH_CHACHA20_POLY1305_SHA256 (0xcca8)         |                   |             |             |  |                                        |  |  |
|                                                                                                 |                                               |                                                          | Cipher Suite: TLS ECDHE RSA WITH AES 128 CBC SHA (0xc013)                  |                   |             |             |  |                                        |  |  |
|                                                                                                 |                                               |                                                          | Cipher Suite: TLS_ECDHE_RSA_WITH_AES_256_CBC_SHA (0xc014)                  |                   |             |             |  |                                        |  |  |
|                                                                                                 |                                               | Cipher Suite: TLS_RSA_WITH_AES_128_GCM_SHA256 (0x009c)   |                                                                            |                   |             |             |  |                                        |  |  |
|                                                                                                 |                                               | Cipher Suite: TLS_RSA_WITH_AES_256_GCM_SHA384 (0x009d)   |                                                                            |                   |             |             |  |                                        |  |  |
|                                                                                                 |                                               | Cipher Suite: TLS RSA WITH AES 128 CBC SHA (0x002f)      |                                                                            |                   |             |             |  |                                        |  |  |
|                                                                                                 |                                               | Cipher Suite: TLS_RSA_WITH_AES_256_CBC_SHA (0x0035)      |                                                                            |                   |             |             |  |                                        |  |  |
|                                                                                                 | Compression Methods Length: 1                 |                                                          |                                                                            |                   |             |             |  |                                        |  |  |

WiresharkでのClientHelloパケットの例

Expresswayは、HTTPSプロトコル用に設定されている暗号文字列を確認し、自身とクライアン トの両方がサポートする暗号を見つけます。この例では、ECDHE-RSA-AES256-GCM-SHA384暗号が選択されています。Expresswayは、選択された暗号を示すServerHelloパケットで 応答します。

eth0\_diagnostic\_logging\_tcpdump00\_exp-c1\_2024-07-15\_03\_54\_39.pcap

File Edit View Go Capture Analyze Statistics Telephony Wireless Tools Help

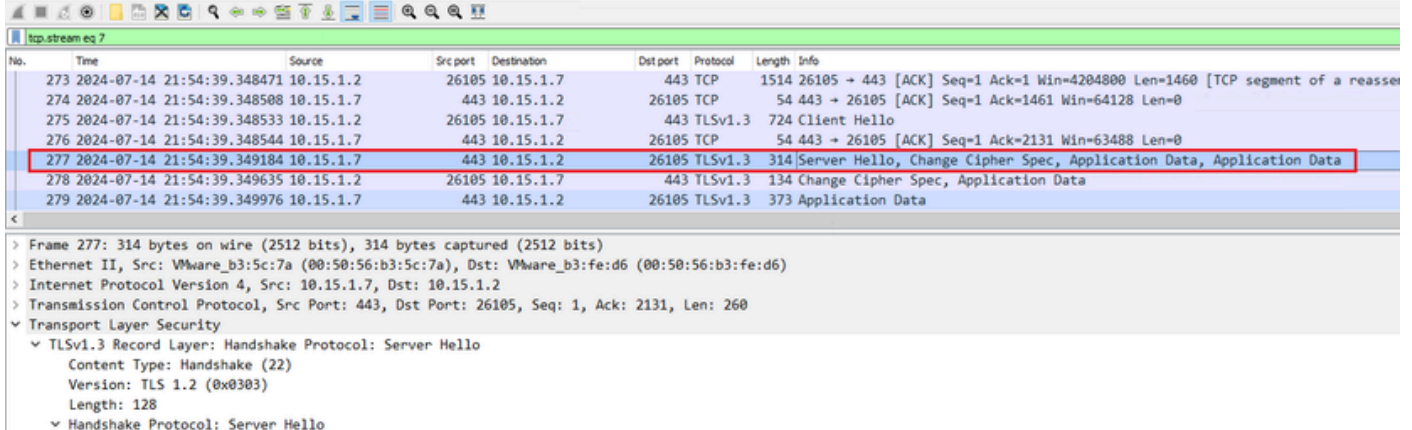

Handshake Type: Server Hello (2)

Length: 124

Version: TLS 1.2 (0x0303) Random: ae5d8884b4032d2716e681a6d3052d4ea518faf7a87a8490234871ab4e603e5f

Session ID Length: 32

Session ID: 98d41a8d7708e9b535baf26310bfea50fd668e69934585b95723670c44ae79f5 Cipher Suite: TLS\_AES\_256\_GCM\_SHA384 (0x1302)

Compression Method: null (0)

Extensions Length: 52

WiresharkでのServerHelloパケットの例

## 設定

OpenSSL暗号文字列フォーマットには、特定の暗号や共通コンポーネントを共有する暗号のグル ープを削除するなどの操作を文字列に対して実行するための特殊文字がいくつか含まれています 。これらのカスタマイズの目的は通常、暗号を削除することであるため、これらの例で使用され ている文字は次のとおりです。

- -文字。リストから暗号を削除するために使用します。削除された暗号の一部またはすべて が、文字列の後半に表示されるオプションによって再び許可される場合があります。
- !文字。リストから暗号を削除するためにも使用されます。これを使用する場合、削除され た暗号は、文字列の後に現れる他のオプションによって再度許可することはできません。
- :文字。リスト内の項目間の区切り文字として機能します。

どちらも文字列から暗号を削除するために使用できますが、!が優先されます。特殊文字の完全な リストについては、『[OpenSSL Ciphers Manpage](https://www.openssl.org/docs/man1.1.1/man1/ciphers.html)』を参照してください。

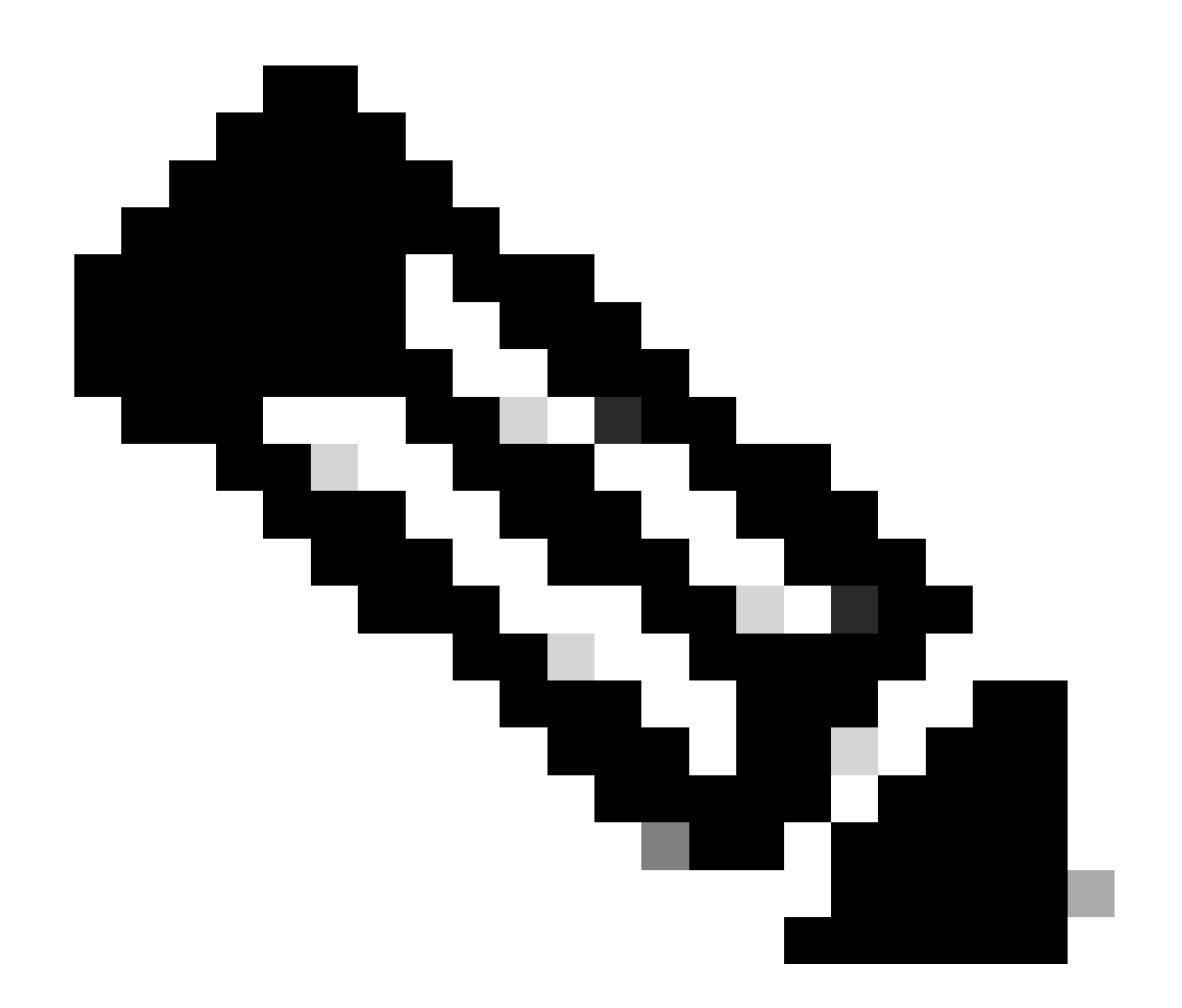

注:OpenSSLサイトでは、!文字を使用する場合、「削除された暗号は、明示的に指定さ れている場合でもリストに再び表示されることはありません」と規定されています。こ れは、暗号がシステムから永久に削除されることを意味するのではなく、暗号文字列の 解釈の範囲を指します。

特定の暗号の無効化

特定の暗号を無効にするには、デフォルト文字列に区切り記号:、!または-、および無効にする暗 号名を追加します。暗号名は、[OpenSSL Ciphers Manpage](https://www.openssl.org/docs/man1.1.1/man1/ciphers.html)で使用可能なOpenSSLの命名形式に 従う必要があります。たとえば、SIP接続でAES128-SHA暗号を無効にする必要がある場合は、 次のように暗号文字列を設定します。

<#root>

EECDH:EDH:HIGH:-AES256+SHA:!MEDIUM:!LOW:!3DES:!MD5:!PSK:!eNULL:!aNULL:!aDH

**:!AES128-SHA**

次に、Expressway Web管理ページに移動し、Maintenance > Security > Ciphersの順に選択し、 カスタム文字列を必要なプロトコルに割り当て、Saveをクリックします。 新しい設定を適用する には、システムを再起動する必要があります。この例では、カスタム文字列は、SIP TLS ciphersの下のSIPプロトコルに割り当てられます。

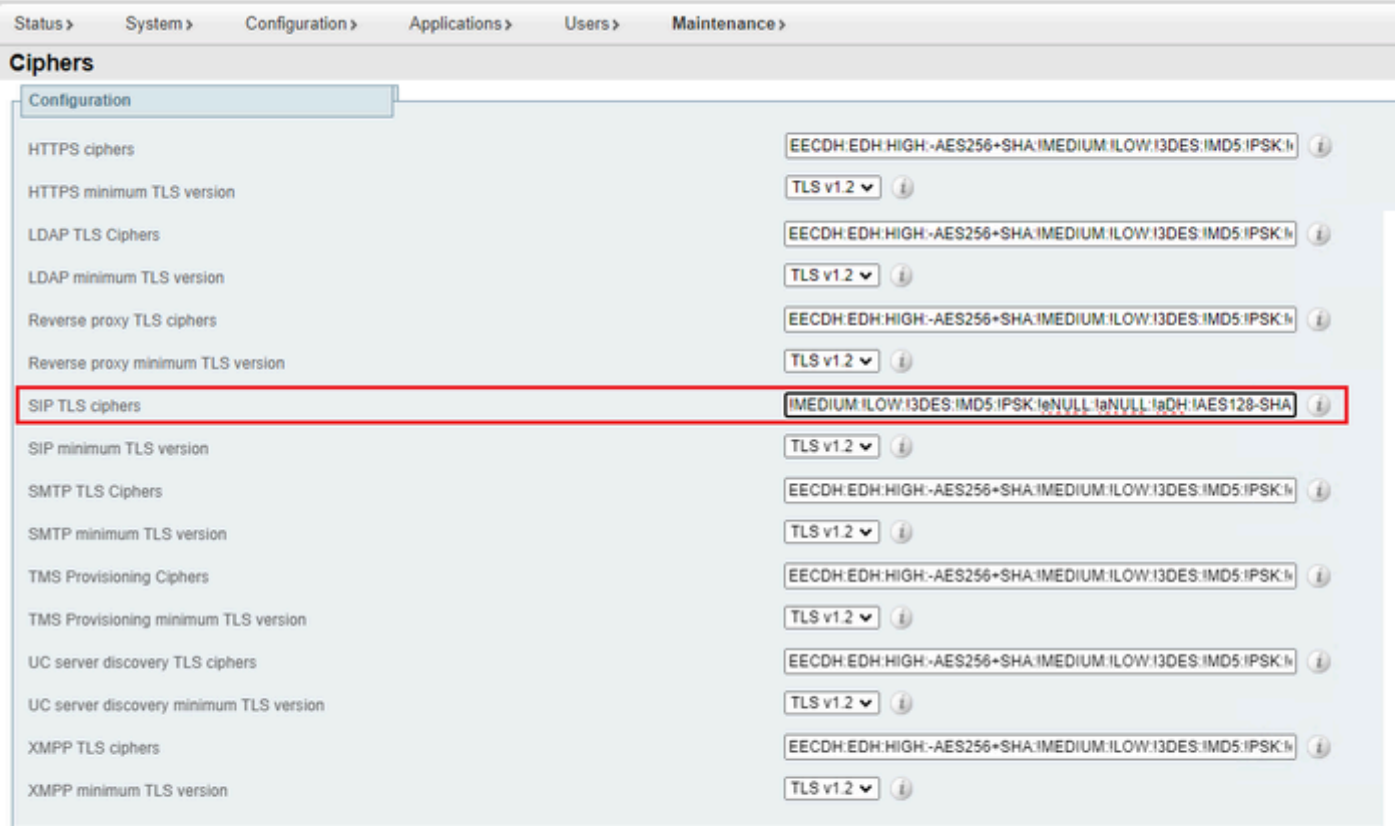

Save

Expressway Web管理ポータルの暗号設定ページ

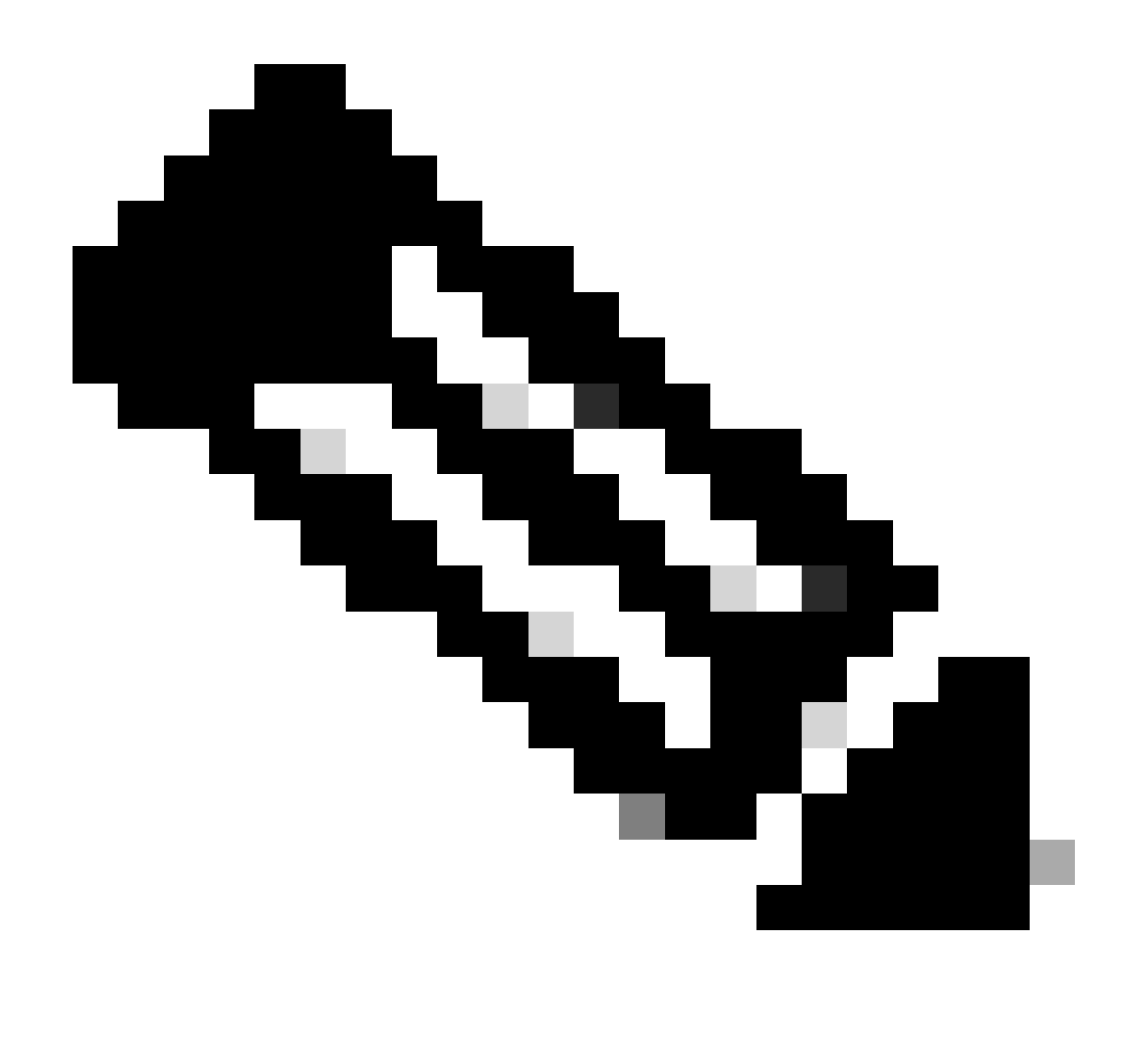

注:Expresswayクラスタの場合は、プライマリサーバでのみ変更を行います。新しい設 定は、残りのクラスタメンバーに複製されます。

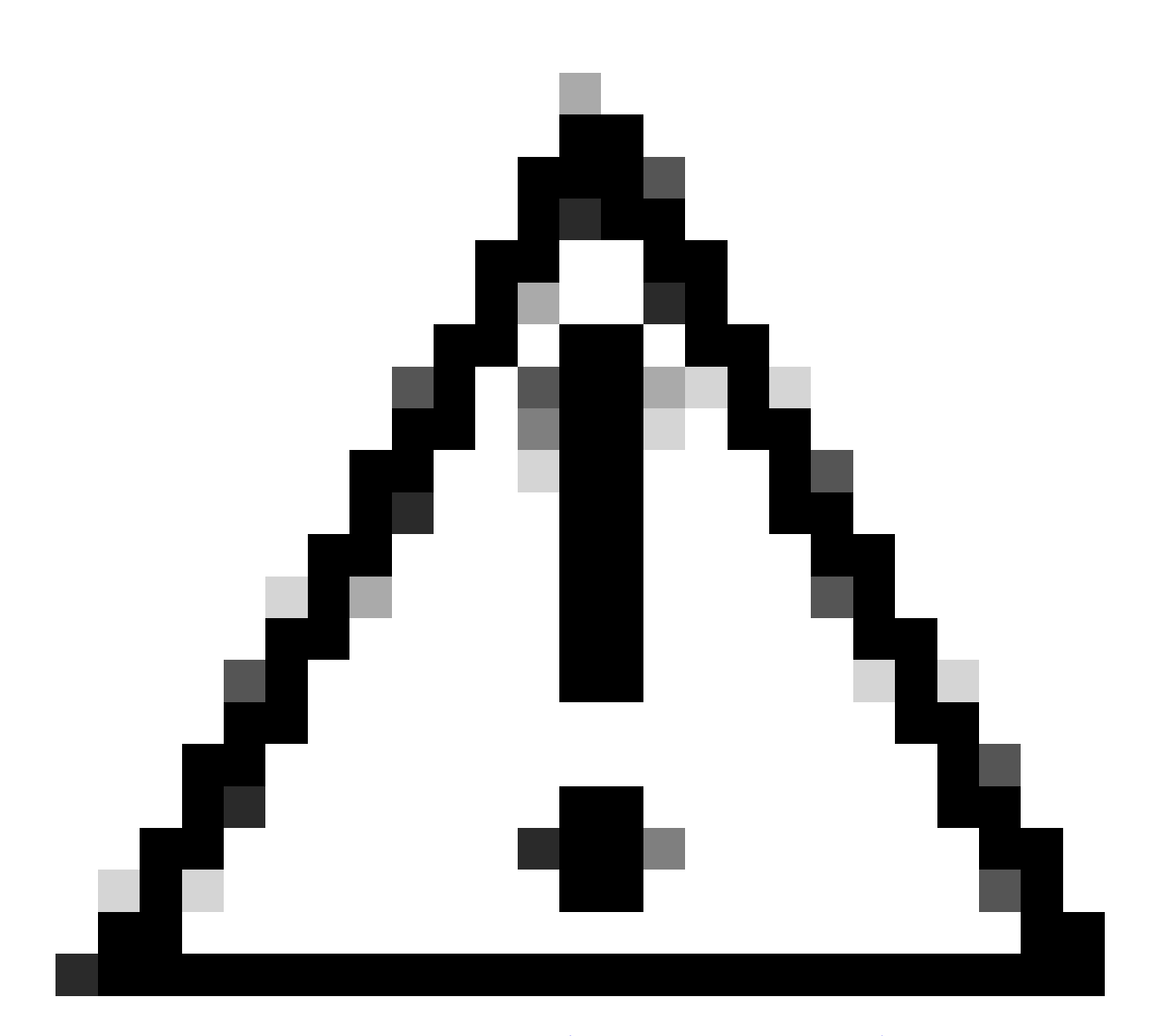

注意:『[Cisco Expresswayクラスタの作成およびメンテナンス導入ガイド』](https://www.cisco.com/c/en/us/td/docs/voice_ip_comm/expressway/config_guide/X14-3/cluster_creation_maint/exwy_b_cisco-expressway-cluster-creation-and-maintenance-deployment-guide-x143/exwy_m_troubleshooting.html#concept_D2D05C4B7323422FEF5D63082A3E3121)に記載され ている推奨されるクラスタリブートシーケンスを使用してください。最初にプライマリ サーバを再起動し、Webインターフェイスからプライマリサーバにアクセスできるよう になるまで待ちます。次に、System > Clusteringで設定されたリストに従って、各ピア で同じ操作を実行します。

共通アルゴリズムを使用した暗号グループの無効化

共通のアルゴリズムを使用している暗号のグループを無効にするには、デフォルト文字列に、:セ パレータ、!記号または-記号、および無効にするアルゴリズム名を追加します。サポートされる アルゴリズム名は、『[OpenSSL Ciphers Manpage](https://www.openssl.org/docs/man1.1.1/man1/ciphers.html)』で入手できます。たとえば、DHEアルゴリ ズムを使用するすべての暗号を無効にする必要がある場合は、次のように暗号ストリングを設定 します。

<#root>

Expressway Web Adminページに移動し、Maintenance > Security > Ciphersの順に選択し、カス タム文字列を必要なプロトコルに割り当て、Saveをクリックします。 新しい設定を適用するには 、システムを再起動する必要があります。

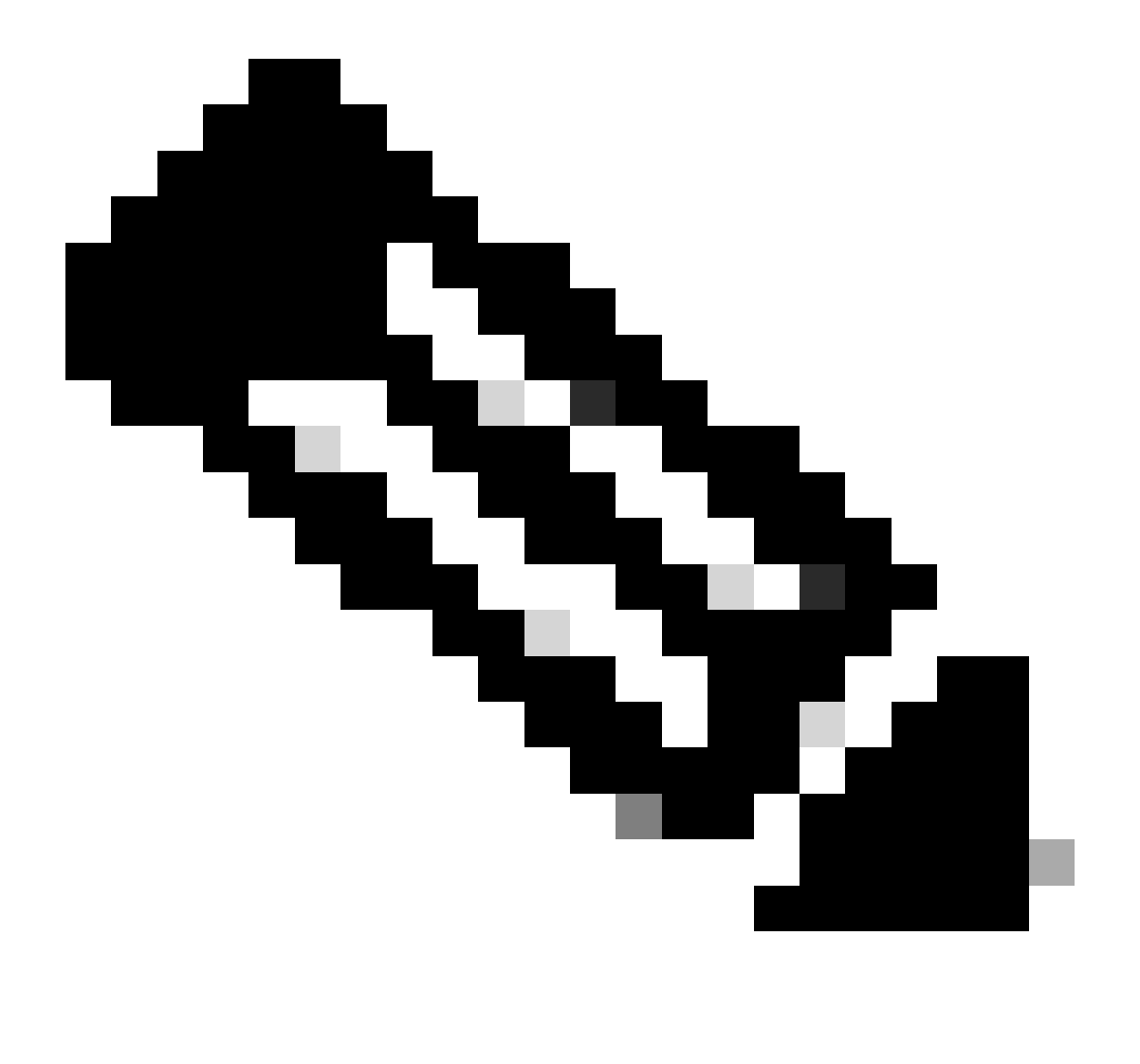

注:Expresswayクラスタの場合は、プライマリサーバでのみ変更を行います。新しい設 定は、残りのクラスタメンバーに複製されます。

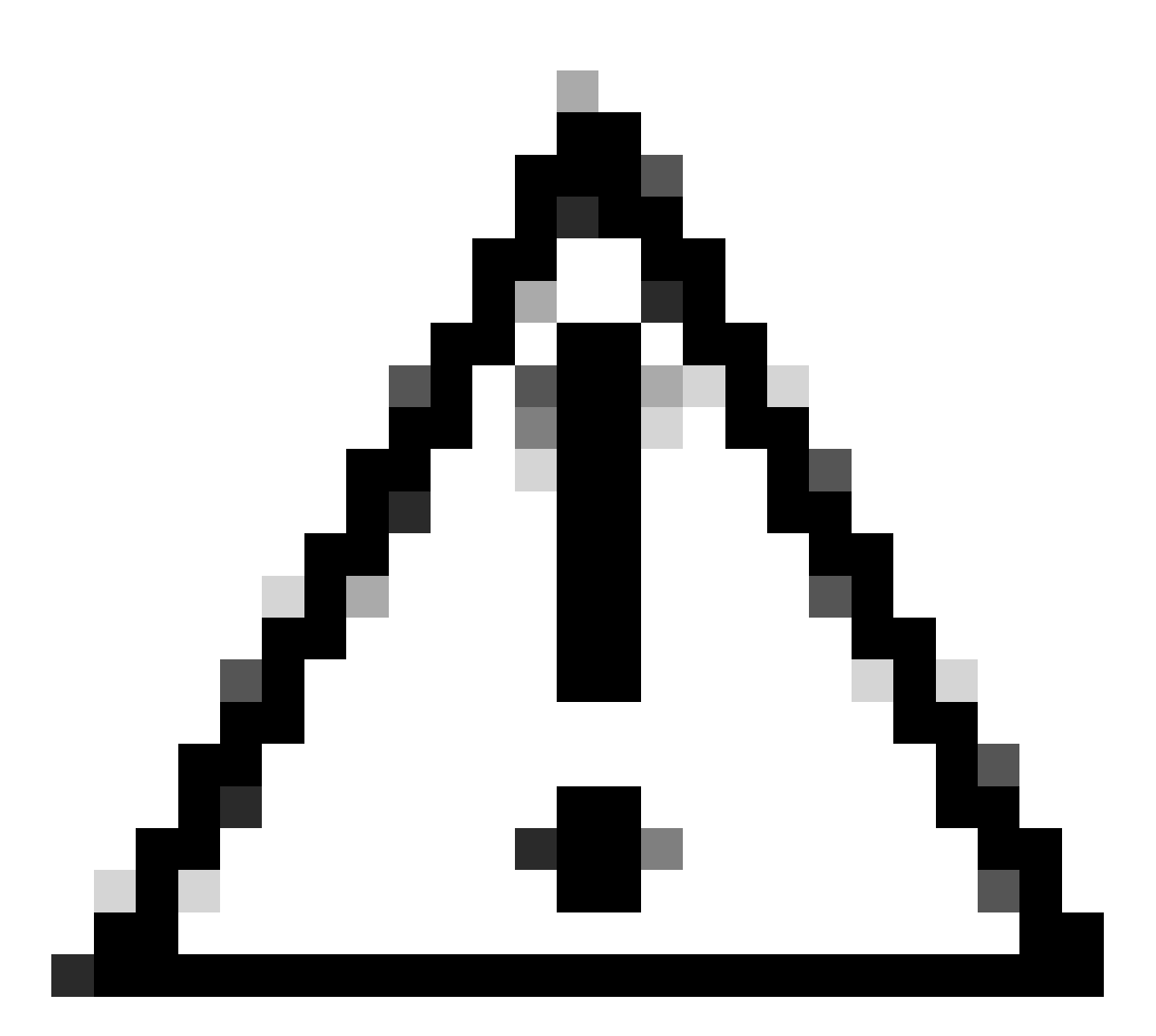

注意:『[Cisco Expresswayクラスタの作成およびメンテナンス導入ガイド』](https://www.cisco.com/c/en/us/td/docs/voice_ip_comm/expressway/config_guide/X14-3/cluster_creation_maint/exwy_b_cisco-expressway-cluster-creation-and-maintenance-deployment-guide-x143/exwy_m_troubleshooting.html#concept_D2D05C4B7323422FEF5D63082A3E3121)に記載され ている推奨されるクラスタリブートシーケンスを使用してください。最初にプライマリ サーバを再起動し、Webインターフェイスからプライマリサーバにアクセスできるよう になるまで待ちます。次に、System > Clusteringで設定されたリストに従って、各ピア で同じ操作を実行します。

### 確認

#### 暗号ストリングによって許可される暗号のリストの検査

openssl ciphers -V "<cipher string>"コマンドを使用して、カスタマイズした暗号文字列を検査で きます。変更後に不要な暗号がリストされていないことを確認するには、出力を確認します。こ の例では、暗号文字列EECDH:EDH:HIGH:-

AES256+SHA:!MEDIUM:!LOW:!3DES:!MD5:!PSK:!eNULL:!aNULL:!aDH:!DHEが検査されます。 このコマンドの出力は、この文字列でDHEアルゴリズムを使用する暗号が許可されていないこと を示しています。

#### <#root>

~ # openssl ciphers -V "EECDH:EDH:HIGH:-AES256+SHA:!MEDIUM:!LOW:!3DES:!MD5:!PSK:!eNULL:!aNULL:!aDH

```
:!DHE
```
"

0x13,0x02 - TLS\_AES\_256\_GCM\_SHA384 TLSv1.3 Kx=any Au=any Enc=AESGCM(256) Mac=AEAD 0x13,0x03 - TLS\_CHACHA20\_POLY1305\_SHA256 TLSv1.3 Kx=any Au=any Enc=CHACHA20/POLY1305(256) Mac=AEAD 0x13,0x01 - TLS\_AES\_128\_GCM\_SHA256 TLSv1.3 Kx=any Au=any Enc=AESGCM(128) Mac=AEAD 0xC0,0x2C - ECDHE-ECDSA-AES256-GCM-SHA384 TLSv1.2 Kx=ECDH Au=ECDSA Enc=AESGCM(256) Mac=AEAD 0xC0,0x30 - ECDHE-RSA-AES256-GCM-SHA384 TLSv1.2 Kx=ECDH Au=RSA Enc=AESGCM(256) Mac=AEAD 0xCC,0xA9 - ECDHE-ECDSA-CHACHA20-POLY1305 TLSv1.2 Kx=ECDH Au=ECDSA Enc=CHACHA20/POLY1305(256) Mac=AEAD 0xCC,0xA8 - ECDHE-RSA-CHACHA20-POLY1305 TLSv1.2 Kx=ECDH Au=RSA Enc=CHACHA20/POLY1305(256) Mac=AEAD 0xC0,0xAD - ECDHE-ECDSA-AES256-CCM TLSv1.2 Kx=ECDH Au=ECDSA Enc=AESCCM(256) Mac=AEAD 0xC0,0x2B - ECDHE-ECDSA-AES128-GCM-SHA256 TLSv1.2 Kx=ECDH Au=ECDSA Enc=AESGCM(128) Mac=AEAD 0xC0,0x2F - ECDHE-RSA-AES128-GCM-SHA256 TLSv1.2 Kx=ECDH Au=RSA Enc=AESGCM(128) Mac=AEAD 0xC0,0xAC - ECDHE-ECDSA-AES128-CCM TLSv1.2 Kx=ECDH Au=ECDSA Enc=AESCCM(128) Mac=AEAD 0xC0,0x24 - ECDHE-ECDSA-AES256-SHA384 TLSv1.2 Kx=ECDH Au=ECDSA Enc=AES(256) Mac=SHA384 0xC0,0x28 - ECDHE-RSA-AES256-SHA384 TLSv1.2 Kx=ECDH Au=RSA Enc=AES(256) Mac=SHA384 0xC0,0x23 - ECDHE-ECDSA-AES128-SHA256 TLSv1.2 Kx=ECDH Au=ECDSA Enc=AES(128) Mac=SHA256 0xC0,0x27 - ECDHE-RSA-AES128-SHA256 TLSv1.2 Kx=ECDH Au=RSA Enc=AES(128) Mac=SHA256 0xC0,0x09 - ECDHE-ECDSA-AES128-SHA TLSv1 Kx=ECDH Au=ECDSA Enc=AES(128) Mac=SHA1 0xC0,0x13 - ECDHE-RSA-AES128-SHA TLSv1 Kx=ECDH Au=RSA Enc=AES(128) Mac=SHA1 0x00,0x9D - AES256-GCM-SHA384 TLSv1.2 Kx=RSA Au=RSA Enc=AESGCM(256) Mac=AEAD 0xC0,0x9D - AES256-CCM TLSv1.2 Kx=RSA Au=RSA Enc=AESCCM(256) Mac=AEAD 0x00,0x9C - AES128-GCM-SHA256 TLSv1.2 Kx=RSA Au=RSA Enc=AESGCM(128) Mac=AEAD 0xC0,0x9C - AES128-CCM TLSv1.2 Kx=RSA Au=RSA Enc=AESCCM(128) Mac=AEAD 0x00,0x3D - AES256-SHA256 TLSv1.2 Kx=RSA Au=RSA Enc=AES(256) Mac=SHA256 0x00,0x3C - AES128-SHA256 TLSv1.2 Kx=RSA Au=RSA Enc=AES(128) Mac=SHA256 0x00,0x2F - AES128-SHA SSLv3 Kx=RSA Au=RSA Enc=AES(128) Mac=SHA1  $\sim$  #

#### 無効な暗号をネゴシエートしてTLS接続をテストする

openssl s\_clientコマンドを使用すると、無効な暗号を使用した接続の試行が拒否されたことを確 認できます。Expresswayのアドレスとポートを指定するには-connectオプションを使用し、 TLSハンドシェイク中にクライアントによってネゴシエートされる単一の暗号を指定するにはcipherオプションを使用します。

openssl s\_client -connect <address>:<port> -cipher <cipher> -no\_tls1\_3

この例では、opensslがインストールされたWindows PCからExpresswayへのTLS接続が試行され ます。クライアントであるPCは、DHEアルゴリズムを使用する望ましくないDHE-RSA-AES256- CCM暗号のみをネゴシエートします。

<#root>

C:\Users\Administrator>

**openssl s\_client -connect exp.example.com:443 -cipher DHE-RSA-AES256-CCM -no\_tls1\_3**

Connecting to 10.15.1.7 CONNECTED(00000154) D0130000:error:0A000410:SSL routines:ssl3\_read\_bytes:

```
ssl/tls alert handshake failure
```
:..\ssl\record\rec\_layer\_s3.c:865: **SSL alert number 40**  $-$ - $$ no peer certificate available  $-$ - $-$ No client certificate CA names sent --- SSL handshake has read 7 bytes and written 118 bytes Verification: OK --- New, (NONE), Cipher is (NONE) Secure Renegotiation IS NOT supported No ALPN negotiated SSL-Session: Protocol : TLSv1.2 Cipher : 0000 Session-ID: Session-ID-ctx: Master-Key: PSK identity: None PSK identity hint: None SRP username: None Start Time: 1721019437 Timeout : 7200 (sec) Verify return code: 0 (ok) Extended master secret: no ---

C:\Users\Administrator>

このコマンド出力では、ExpresswayがEECDH:EDH:HIGH:-AES256+SHAを使用するように設定 されているため、「ssl/tls alert handshake failure:..\ssl\record\rec\_layer\_s3.c:865:SSL alert number 40」というエラーメッセージで接続の試行が失敗していることが示されています HTTPS接続の暗号化ストリング

:!MEDIUM:!LOW:!3DES:!MD5:!PSK:!eNULL:!aNULL:!aDH:!DHE。DHEアルゴリズムを使用する 暗号化を無効にします。

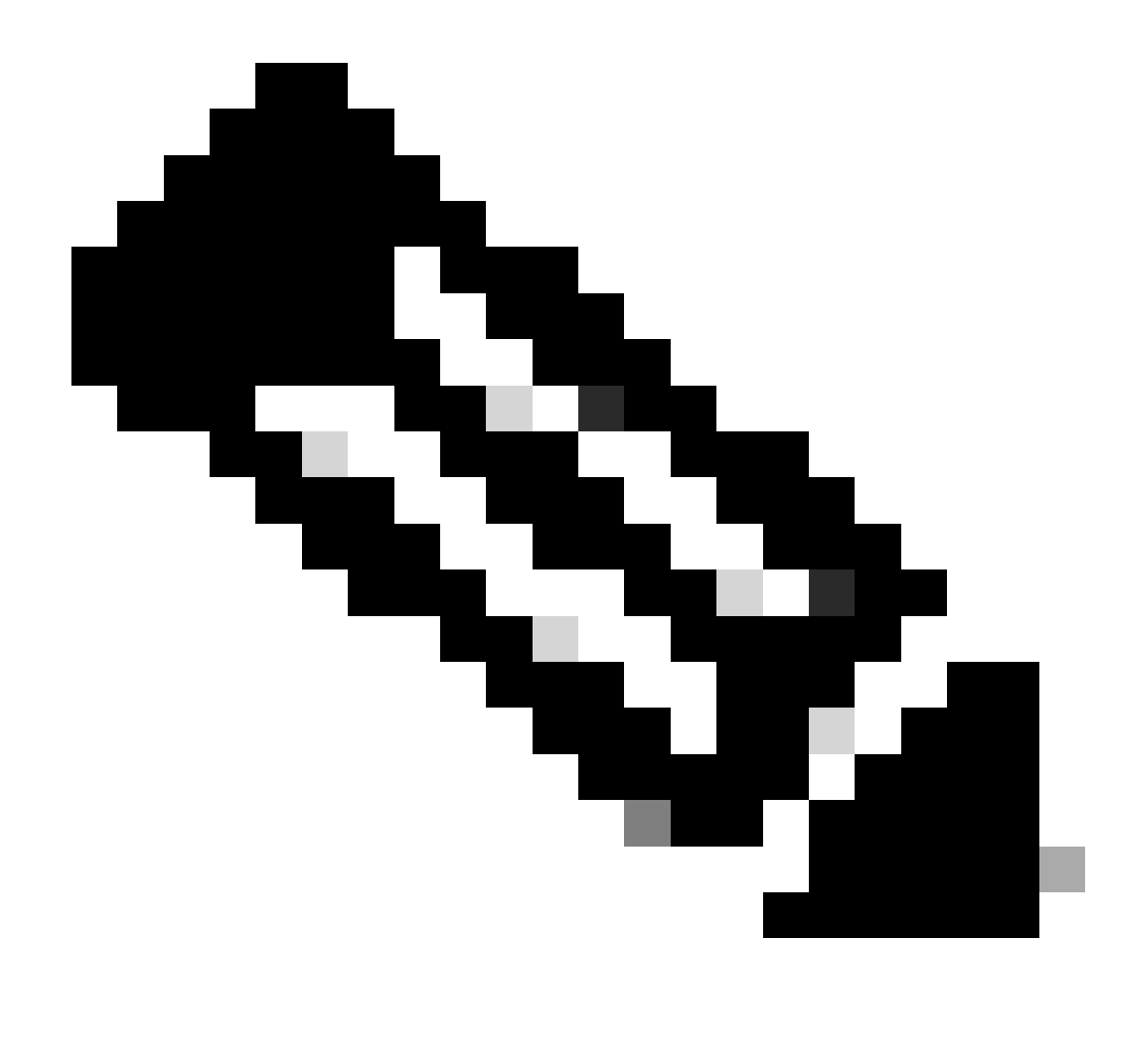

注:openssl s\_clientコマンドを使用したテストが説明どおりに機能するためには、 no\_tls1\_3オプションをコマンドに渡す必要があります。含まれていない場合、クライア ントは自動的にTLS 1.3暗号をClientHelloパケットに挿入します。

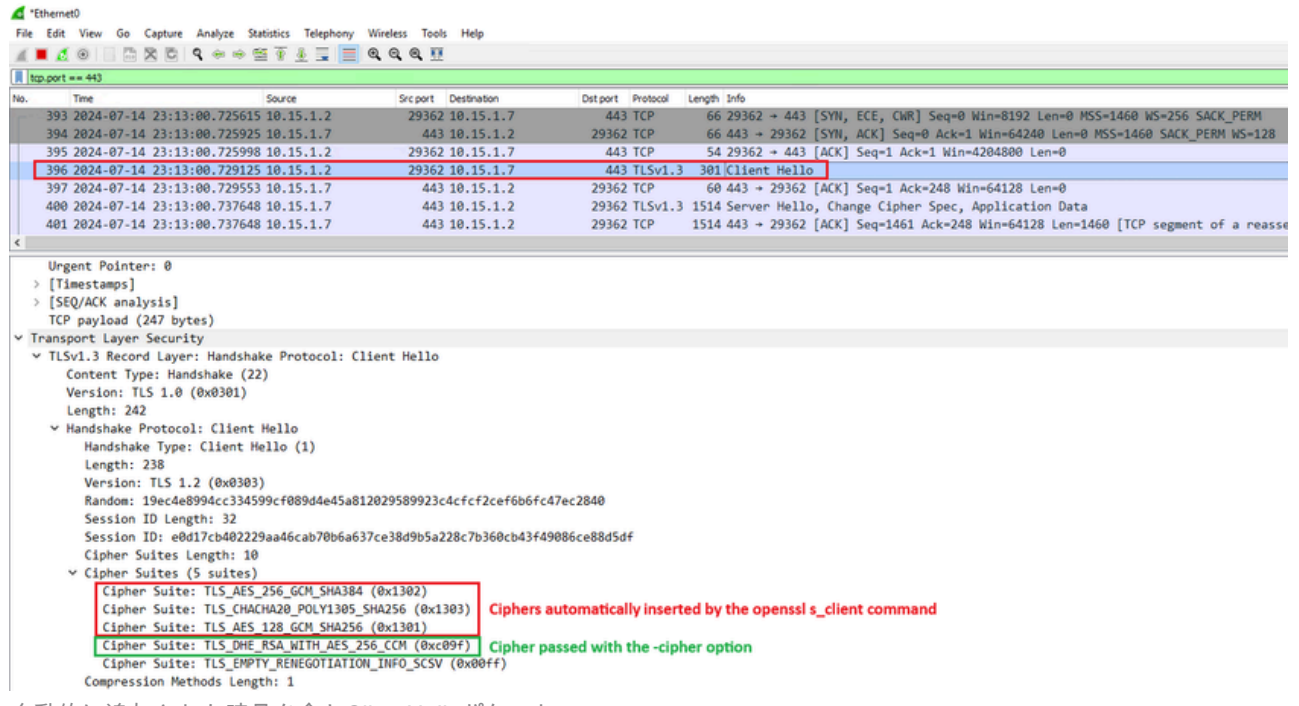

自動的に追加された暗号を含むClientHelloパケット

ターゲットのExpresswayがそれらの暗号をサポートしている場合は、テストする必要が ある特定の暗号の代わりに、そのうちの1つを選択できます。接続は成功し、-cipherオプ ションを指定してコマンドに渡された無効な暗号を使用することで接続が可能になった と判断できます。

無効な暗号を使用したTLSハンドシェイクのパケットキャプチャの検査

無効になっている暗号のいずれかを使用して接続テストを実行しながら、テストデバイスまたは Expresswayからパケットキャプチャを収集できます。その後、Wiresharkでハンドシェイクイベ ントをさらに分析するために検査できます。

テストデバイスから送信されたClientHelloを見つけます。望ましくないテスト暗号だけをネゴシ エートすることを確認します。この例では、DHEアルゴリズムを使用する暗号です。

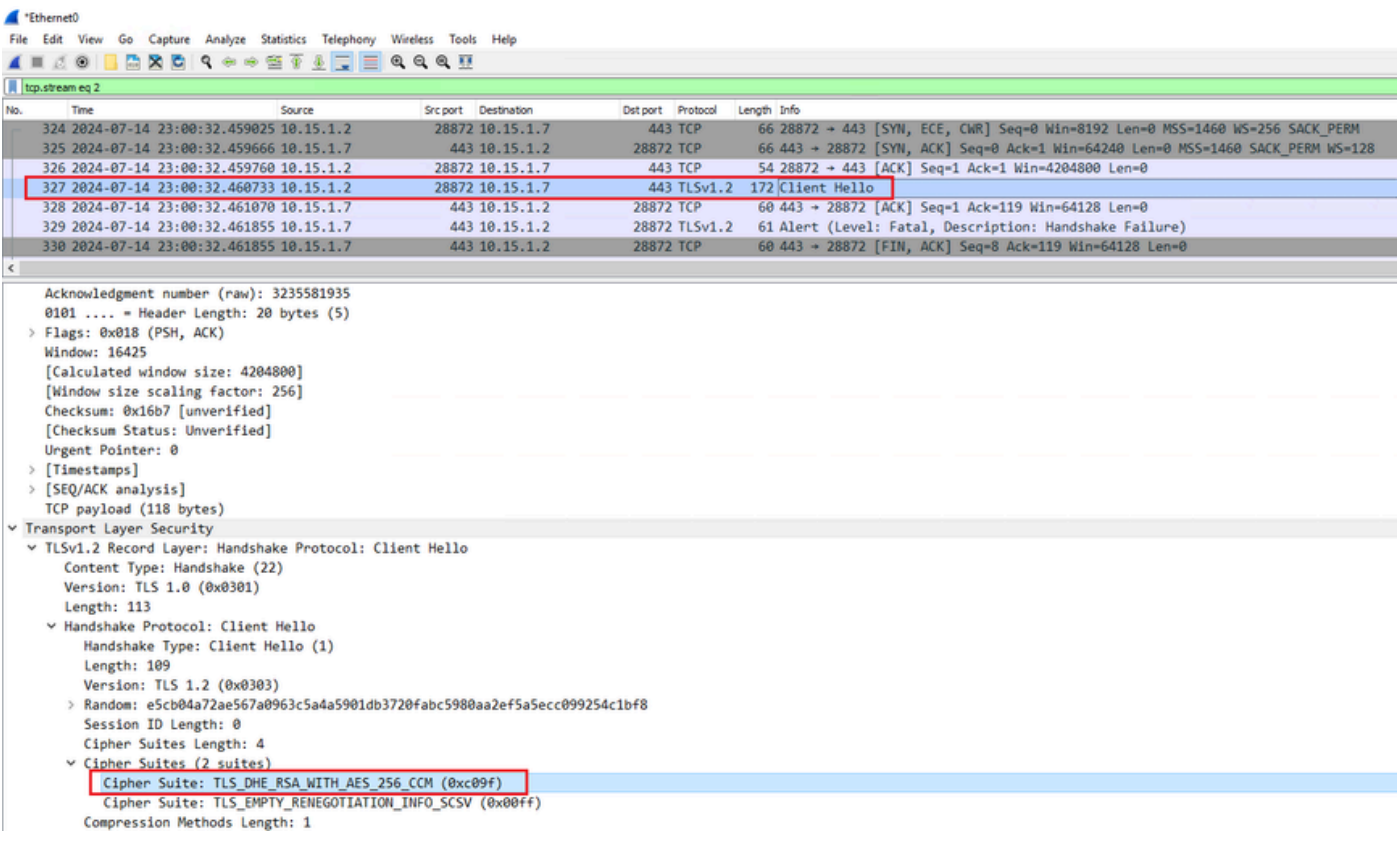

WiresharkでのClientHelloパケットの例

:

Expresswayが致命的なTLSアラートパケットで応答し、接続を拒否することを確認します。この 例では、ExpresswayはHTTPSプロトコルに対して設定された暗号文字列に従ってDHE暗号をサ ポートしていないため、エラーコード40を含む致命的なTLSアラートパケットで応答します。

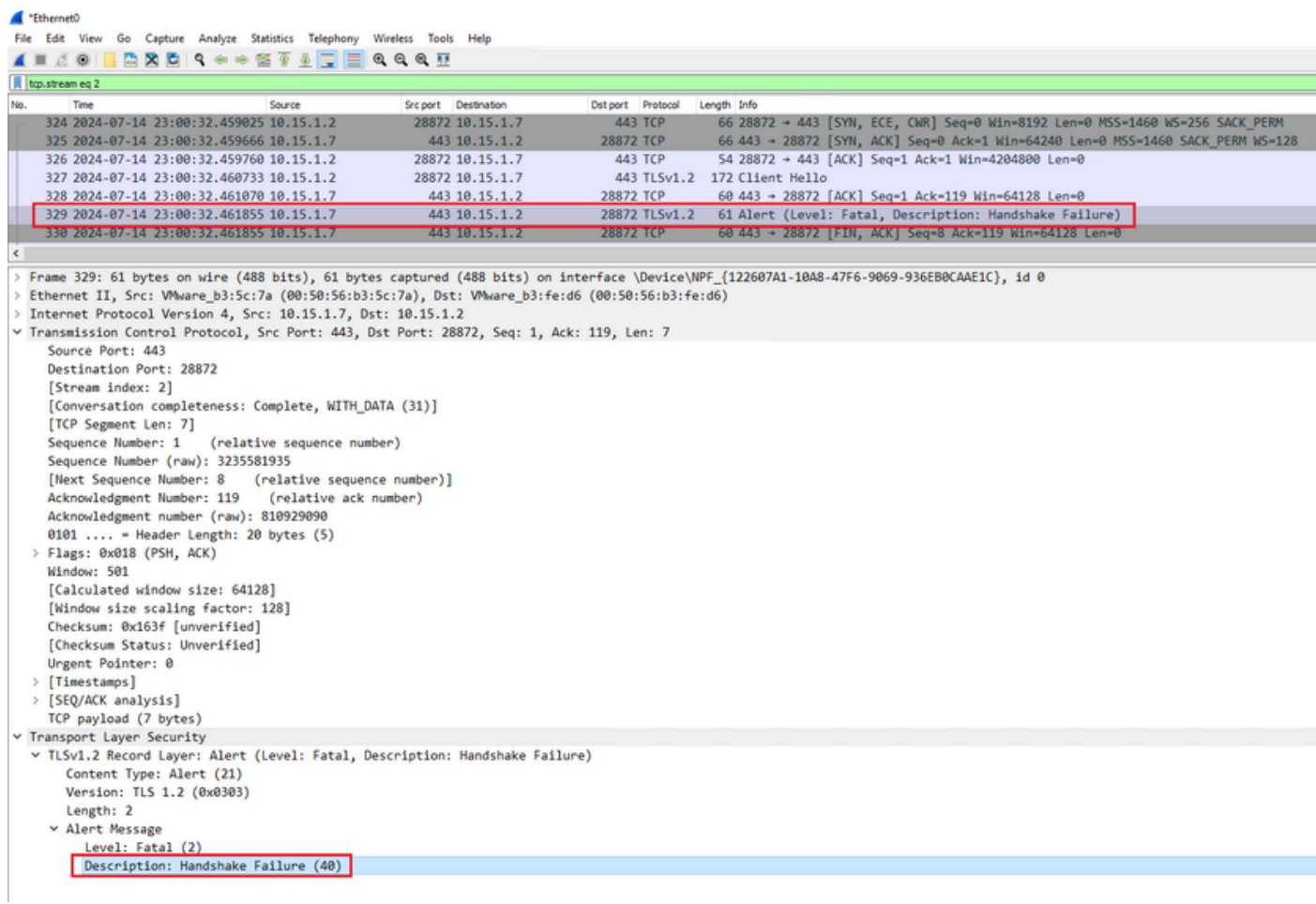

WiresharkのTLS致命的アラートパケット

# 関連情報

- [OpenSSL暗号のマニュアルページ](https://www.openssl.org/docs/man1.1.1/man1/ciphers.html)
- <u>[Cisco Expressway管理者ガイド\(X15.0\) 章:セキュリティの管理 最小限のTLSバージョ](https://www.cisco.com/c/en/us/td/docs/voice_ip_comm/expressway/admin_guide/X15-0/exwy_b_cisco-expressway-administrator-guide-x15/exwy_m_managing-security.html#reference_2CD01278669B0E2ED4633003848711B2)</u> [ンと暗号スイートの設定](https://www.cisco.com/c/en/us/td/docs/voice_ip_comm/expressway/admin_guide/X15-0/exwy_b_cisco-expressway-administrator-guide-x15/exwy_m_managing-security.html#reference_2CD01278669B0E2ED4633003848711B2)

翻訳について

シスコは世界中のユーザにそれぞれの言語でサポート コンテンツを提供するために、機械と人に よる翻訳を組み合わせて、本ドキュメントを翻訳しています。ただし、最高度の機械翻訳であっ ても、専門家による翻訳のような正確性は確保されません。シスコは、これら翻訳の正確性につ いて法的責任を負いません。原典である英語版(リンクからアクセス可能)もあわせて参照する ことを推奨します。